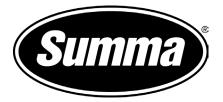

# Caldera and the F-Series Postertrimming

Rev: draft

## 1 Version

Procudure was written with Caldera version 10.2 Build 160725

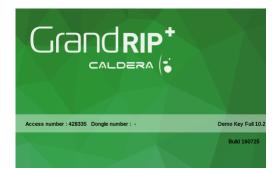

Poster trim does not require an installation of a cutter driver. And it does not use the program SummaFlex Pro.

## 2 General Workflow for Poster trimming

Poster trimming function of Axis control is designed so that posters can be cut out without having to create cut lines or position registration marks.

The posters that need to be trimmed just have to be printed with a black frame around it. This frame will then be read by the camera on the table and a cut line will be generated by axis control to trim the poster.

This function will usually be used in combination with nesting several designs in combination with or without multiple copy.

Therefore the explanation is done with compose. If a single poster is printed that needs to be trimmed, then use the crop mark option in page setup (see later)

### 2.1 Preparing the File

There is no need to prepare the poster. Apart from setting resolution and size correct so that this does not need to be redone in the rip.

File type may be tif, psd, ps, pdf or jpg.

### 2.2 Open the file and print it

#### 2.2.1 Open the files that need to be printed

To open a file, double click Fileman. A window opens and a file can be selected to open. Fileman displays, before the import, the embedded spot colors and vector files (see below).

| Fileman                                                                              |                                                             | •  |
|--------------------------------------------------------------------------------------|-------------------------------------------------------------|----|
| Location : /mnt/1/caldera/in/posters                                                 |                                                             |    |
| Name S<br>poster3.jpg<br>poster4.jpg j<br>poster5.jpg jpg<br>poster6.jpg poster7.jpg |                                                             |    |
| III                                                                                  | Preview parameters (PS/PDF) PDF Engine : OAPPE OGhostScript |    |
| File : poster7.jpg                                                                   | Resolution 72 🛔 Osize (Mb) 10                               | *  |
| Type : Any Kind (*)                                                                  |                                                             |    |
| Tab:Current 🗹 Send to: None 🗹                                                        | Preflight Errors Setup Open Qui                             | it |

One or multiple files can be chosen to open. Click on the open button to add them to the list of files (image bar).

Then click on compose, in the new window click on setup

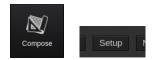

Make sure margins are set to 20mm (white are needed for poster trimming function) and change the duplicate drop value if multiple copies of a certain poster are needed ( can be changed each time before a poster is copied to the working area if different values for different posters are needed).

| Compose Setup               |                  |          |         |       | ×  |  |
|-----------------------------|------------------|----------|---------|-------|----|--|
| Document                    | Entities         | Fonts    |         |       |    |  |
| Image type                  |                  | N        | largins |       |    |  |
| Mode                        | auto             |          | Left    | 20    |    |  |
| Resolution                  | (dpi) 72         | <b>±</b> | Right   | 20    | t. |  |
| Add Alpl                    | Add Alpha Chanel |          | Тор     | 20    | Ē  |  |
|                             |                  | Bottom   | 20      | ->/   |    |  |
|                             | Misc             |          |         |       |    |  |
| Horizontal                  | grid step        | 20.08    | ±       |       |    |  |
| Vertical gri                | d step           | 20.08    | t       |       |    |  |
| Magnetization distance 0.00 |                  | t        |         |       |    |  |
| Cross cursor                |                  |          |         |       |    |  |
|                             |                  |          |         |       |    |  |
| 🗹 Display                   | ☑ Display rulers |          |         |       |    |  |
| ☑ Display cut contour       |                  |          |         |       |    |  |
| □ Use all contours          |                  |          |         |       |    |  |
|                             |                  |          |         |       |    |  |
| Duplicate c                 | lrop 1           |          | =       |       |    |  |
|                             |                  |          | Reset C | ancel | ОК |  |

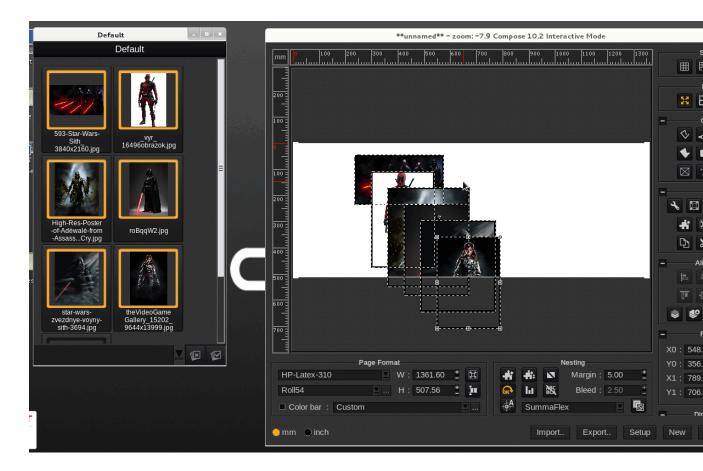

Select the jobs from the image bar and drag them into the compose window.

Select one picture click right and choose properties

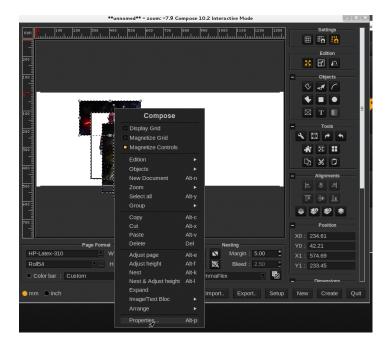

Make sure cutcontour is set off and set crop marks as in the figure below (margin, thickness and size all to 5mm)

Click on set default tab.

The settings will now be used for all other pictures.

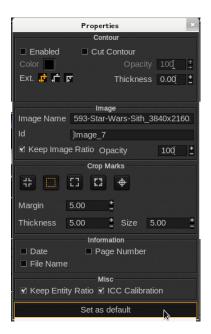

Then set the nesting parameters and nest the pictures and make sure the distance between the pictures is 5mm.

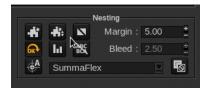

Click on create to make a new job that can be printed.

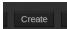

A new entry in the image bar has now been created.

#### 2.2.2 Print the job

.

Double click on your printer's icon to open its print configuration. Choose the resolution, loading, media, mode and quality. Refer to the Caldera User Manual for further information about the other actions available. Drag and drop your image from the image bar to the printer configuration window.

| HP-Latex-310 - • *                                             |                      |  |  |  |
|----------------------------------------------------------------|----------------------|--|--|--|
| f1612_logo.eps         PostScript file         220.1 x 58.2 mm |                      |  |  |  |
| Copies :                                                       | 1 1                  |  |  |  |
| Resolution :                                                   | 300                  |  |  |  |
| Loading :                                                      | Roll54               |  |  |  |
| Media :                                                        | Avery MPI 3000 Gloss |  |  |  |
| Mode :                                                         | СМҮК8                |  |  |  |
| Quality :                                                      | Not available        |  |  |  |
| Action :                                                       | Print 💟              |  |  |  |
| Keep Ripped file                                               |                      |  |  |  |
| Default configuration                                          |                      |  |  |  |
| 🕀 🔸 🗉 🕅 🏵                                                      |                      |  |  |  |
| Ready Print Quit                                               |                      |  |  |  |

Click on the first button on the left. It opens the preview and advanced scale settings of the page. In the Main tab the print margins can be set, however the settings used in compose should already provide a margin large enough for the poster trim feature to function. Go to the Marks tab. Choose as mark color composite Black to ensure a dark enough frame for the camera to read.

| Page Setup |                                                                                                    |                               |
|------------|----------------------------------------------------------------------------------------------------|-------------------------------|
| s s        |                                                                                                    | Main Marks S&R Cutting Colors |
|            |                                                                                                    | Crop marks +                  |
|            | Type : Fotoba                                                                                                    |                               |
|            | Configuration : Default *                                                                                                    |                               |
| ø          | <ul> <li>Image: A second second s</li></ul> | Annotations +                 |
|            | Optical code Info +                                                                                                    |                               |
|            | Grommets +                                                                                                    |                               |
| -          |                                                                                                    | Control Strip +               |
|            | 1000                                                                                                    | Mark Setup                    |
|            |                                                                                                    | Color bar                     |
| Unit :     | 🗨 pixels 🌑 inches 🦲 mm                                                                                                    | Print Reset Close             |

Click on the Print button or close the current window in order to change others printing parameters before launching the print